### **Nemzeti Élelmiszerlánc-biztonsági Hivatal**

### **API csatlakozás útmutató**

**v2.0** 

#### <span id="page-1-0"></span>**Dokumentumtörténet**

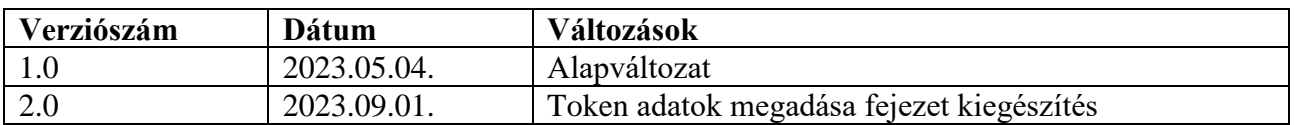

#### <span id="page-2-0"></span>Tartalomjegyzék

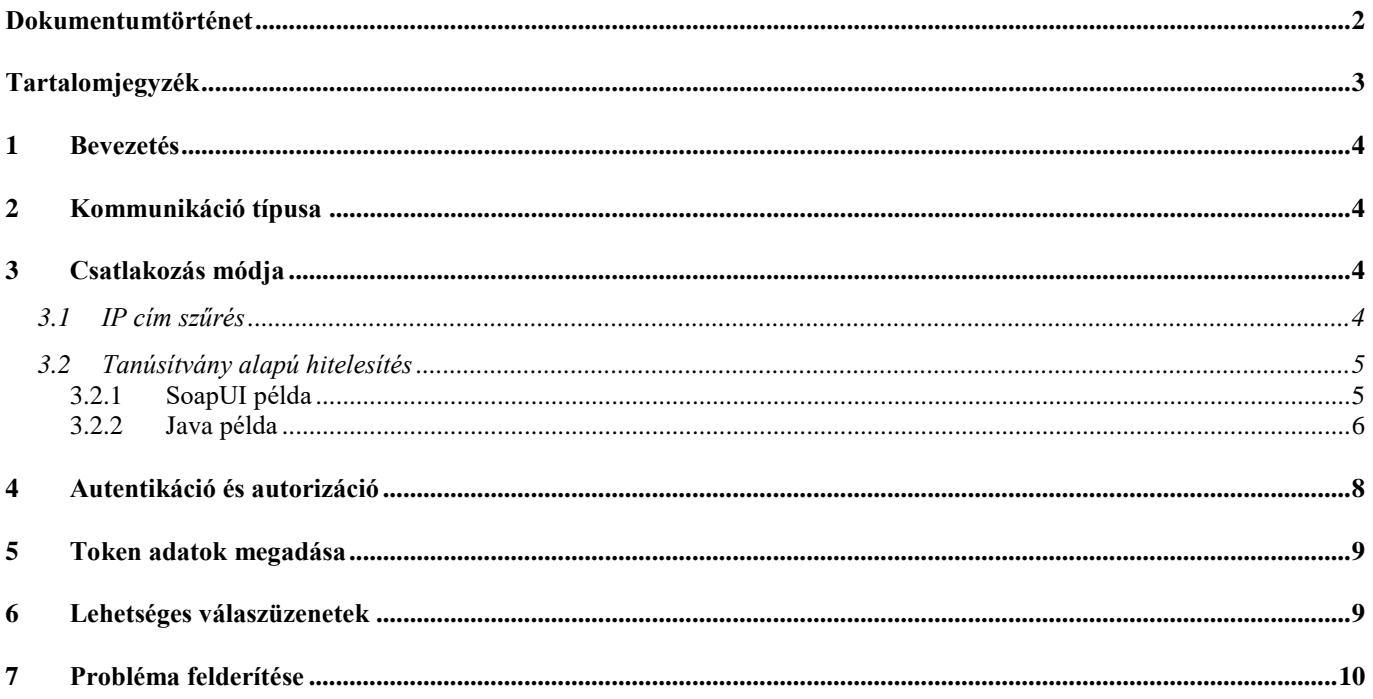

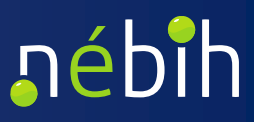

#### <span id="page-3-0"></span>**1 Bevezetés**

 A dokumentum célja, hogy segítséget nyújtson az API csatlakozáshoz, valamint a lehetséges hiányosságok feltárásához.

#### <span id="page-3-1"></span>**2 Kommunikáció típusa**

Az API SOAP 1.1-es protokollt használ, az alábbi linken található leírás a protokollról:

<https://www.w3.org/TR/2000/NOTE-SOAP-20000508/>

<https://en.wikipedia.org/wiki/SOAP>

Az elsődleges tesztekhez érdemes a SoapUI használata, amely letölthető az alábbi linkről:

<https://www.soapui.org/downloads/soapui/>

#### <span id="page-3-2"></span>**3 Csatlakozás módja**

Kétféle csatlakozási lehetőség van az API-hoz:

- IP cím szűréssel
- Tanúsítvány alapú hitelesítéssel

#### <span id="page-3-3"></span>*3.1 IP cím szűrés*

 Amennyiben a kapcsolódni kívánó fél garantálni tudja, hogy állandó IP cím(ek)ről fogják hívni az API végpontokat, elég a Nébih számára leadni az IP címe(ke)t.

 Ebben az esetben nincs más teendő, a címek felvételre kerülnek az engedélyezettek közé és elérhetőek az egyes végpontok.

Elérések:

- Szolgáltatások:
	- o Teszt: [https://intesztfelirapi.nebih.gov.hu/peif/aap/services/{serviceName}](https://intesztfelirapi.nebih.gov.hu/peif/aap/services/%7bserviceName%7d)
	- o Éles: [https://felirapi.nebih.gov.hu/peif/aap/services/{serviceName}](https://felirapi.nebih.gov.hu/peif/aap/services/%7bserviceName%7d)
- WSDL
	- o Teszt: [https://intesztfelirapi.nebih.gov.hu/peif/aap/services/{serviceName}?](https://intesztfelirapi.nebih.gov.hu/peif/aap/services/%7bserviceName%7d)wsdl
	- o Éles: [https://felirapi.nebih.gov.hu/peif/aap/services/{serviceName}?](https://felirapi.nebih.gov.hu/peif/aap/services/%7bserviceName%7d)wsdl

Amennyiben a csatlakozás után a szolgáltatás wsdl címét meghívva letöltődik a wsdl állomány, a csatlakozás megfelelő.

#### <span id="page-4-0"></span>*3.2 Tanúsítvány alapú hitelesítés*

 A tanúsítvány alapú hitelesítés során a Nébih állít ki egy-egy X.509 tanúsítványt és adja át a crt/key fájlokat a fejlesztőknek, az X.509-ről információ az alábbi linken található:

#### <https://en.wikipedia.org/wiki/X.509>

 Ezután a fejlesztőknek gondoskodni kell róla, hogy a szoftverbe megfelelően beépítve, a tanúsítvánnyal hívják meg a szolgáltatásokat.

#### Elérések:

- Szolgáltatások:
	- o Teszt: [https://intesztfelircertapi.nebih.gov.hu/peif/aap/services/{serviceName}](https://intesztfelircertapi.nebih.gov.hu/peif/aap/services/%7bserviceName%7d)
	- o Éles: [https://felircertapi.nebih.gov.hu/peif/aap/services/{serviceName}](https://felircertapi.nebih.gov.hu/peif/aap/services/%7bserviceName%7d)
- WSDL
	- o Teszt: [https://intesztfelircertapi.nebih.gov.hu/peif/aap/services/{serviceName}?](https://intesztfelircertapi.nebih.gov.hu/peif/aap/services/%7bserviceName%7d)wsdl
	- o Éles: [https://felircertapi.nebih.gov.hu/peif/aap/services/{serviceName}?wsdl](https://felircertapi.nebih.gov.hu/peif/aap/services/%7bserviceName%7d?wsdl)

Amennyiben a csatlakozás után a szolgáltatás wsdl címét meghívva letöltődik a wsdl állomány, a csatlakozás megfelelő.

 Ha a csatlakozás során a tanúsítvány nem érvényes, úgy HTTP válasz nélkül SSL hibával megszakad a kapcsolat. SoapUI (és más Java alapú kliensek) esetében a hiba üzenetek:

• Visszavont tanúsítvány esetén:

javax.net.ssl.SSLHandshakeException: Received fatal alert: certificate\_revoked

• Rossz tanúsítvány esetén:

javax.net.ssl.SSLHandshakeException: Received fatal alert: certificate\_required

 Tekintettel arra, hogy a tanúsítvány alapú csatlakozás nem a leggyakoribb, így bemutatunk két módot. Az elsőben SoapUI eszköz paraméterezése látható, a másodikban egy egyszerű Java nyelven írt példa kód található.

#### <span id="page-4-1"></span>**3.2.1 SoapUI példa**

A SoapUI segítségével történő teszteléshez szükség van egy PKCS#12 formátumú tanúsítvány fájlra,

mely létrehozása az alábbi parancs használható:

openssl pkcs12 -export -in tanusitvany.crt -inkey kulcs.key -out tanusitvany.p12 -name tanusitvany -password pass:jelszo123

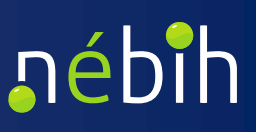

Az elkészült tanúsítványt hozzá kell adni a SoapUI projekthez, mely lépései a következők:

- 1. Nyisd meg a Project View nézetet
- 2. Navigálj a WS-Security Configurations/Keystores fülre
- 3. Add hozzá az elkészült .p12 kiterjesztésű fájlt a hitelesítési jelszó beírásával

Ezután a tanúsítvánnyal hitelesíteni kívánt kérés tulajdonságai között található SSL Keystore mezőnél kiválaszthatóvá válik a projekthez hozzáadott tanúsítvány.

#### <span id="page-5-0"></span>**3.2.2 Java példa**

Egy java alkalmazásba történő beépítés esetén szükség van egy PKCS#12 formátumú tanúsítvány fájlra, mely létrehozása az alábbi parancs használható:

> openssl pkcs12 -export -in tanusitvany.crt -inkey kulcs.key -out tanusitvany.p12 -name tanusitvany -password pass:jelszo123

Az alkalmazásban a következő függőségekre van szükség:

- org.apache.cxf:cxf-core
- org.apache.cxf:cxf-rt-frontend-jaxws
- org.apache.cxf:cxf-rt-transports-http
- org.apache.cxf:cxf-rt-ws-security

A tesztelés során az Apache CXF keretrendszer 3.5.5 számú verziója történt felhasználásra.

A megoldás előfeltétele a wsdl fájlból készített java kliens, mert tartalmazza a port osztályt. Az alábbi kódrészlet az ebből a port objektumból készített példányt paraméterezi fel megfelelően.

```
Client client = ClientProxy.getClient(port); 
HTTPConduit httpConduit = (HTTPConduit) client.getConduit(); 
TLSClientParameters tlsCP = new TLSClientParameters(); 
KeyStore.Builder builder = KeyStore.Builder.newInstance("PKCS12", null, new 
File(P12_FILE), new KeyStore.PasswordProtection(CERT_PW.toCharArray()));
KeyManagerFactory fac = 
KeyManagerFactory.getInstance(KeyManagerFactory.getDefaultAlgorithm()); 
fac.init(builder.getKeyStore(), CERT PW.toCharArray());
tlsCP.setKeyManagers(fac.getKeyManagers()); 
httpConduit.setTlsClientParameters(tlsCP); 
BindingProvider bindingProvider = (BindingProvider) port; 
Map<String, Object> requestContext = bindingProvider.getRequestContext(); 
requestContext.put("ws-security.username", USERNAME); 
requestContext.put("ws-security.password", PASSWORD);
```
Az előző kódrészletben a következő szöveges változók definiálása szükséges:

- P12 FILE: a PKCS#12 fájl elérési útvonala
- CERT PW: a PKCS#12 fájl hitelesítési jelszava
- USERNAME: a szolgáltatás használatához szükséges felhasználónév
- PASSWORD: a szolgáltatás használatához szükséges jelszó

A kódrészlet az alábbi import-okat használja:

```
import java.io.File; 
import java.security.KeyStore;
import java.util.Map; 
import javax.net.ssl.KeyManager; 
import javax.net.ssl.KeyManagerFactory; 
import javax.xml.ws.BindingProvider; 
import org.apache.cxf.configuration.jsse.TLSClientParameters; 
import org.apache.cxf.endpoint.Client; 
import org.apache.cxf.frontend.ClientProxy; 
import org.apache.cxf.transport.http.HTTPConduit;
```
Az Apache CXF keretrendszer WS-SecurityPolicy moduljának alapértelmezett beállítása mustUnderstand="1" érték. A paraméter értékének hamis értékre történő módosítására az alábbi interceptor osztály használható:

```
import java.util.List; 
import org.apache.cxf.binding.soap.SoapHeader; 
import org.apache.cxf.binding.soap.SoapMessage; 
import org.apache.cxf.binding.soap.interceptor.AbstractSoapInterceptor;
import org.apache.cxf.headers.Header; 
import org.apache.cxf.interceptor.Fault; 
import org.apache.cxf.phase.Phase; 
public class AddressingMustUnderstandInterceptor extends 
AbstractSoapInterceptor { 
  public AddressingMustUnderstandInterceptor () { 
        super(Phase.WRITE); 
  } 
  @Override 
  public void handleMessage (SoapMessage message) throws Fault { 
        List<Header> list = message.getHeaders();
        list.stream().forEach(header -> 
((SoapHeader)header).setMustUnderstand(false)); 
  }
```
}

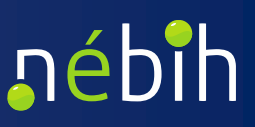

Az interceptor osztályt az alábbi módon lehet beállítani a port objektumon keresztül elküldött kérések módosítására:

```
Client client = ClientProxy.getClient(port); 
client.getOutInterceptors().add(new AddressingMustUnderstandInterceptor());
```
A bemutatott kódrészletek alkalmazásával a port osztályon keresztül elküldhetőek a kérések a megszokott módon, immár tanúsítvánnyal hitelesítve.

#### <span id="page-7-0"></span>**4 Autentikáció és autorizáció**

 A szolgáltatások használatához szükséges rendelkezni felhasználónév/jelszó párossal és az egyes szolgáltatásokhoz tartozó jogosultsággal.

A felhasználói adatokat a Web Services Security (WSS) alapján a UsernameToken elemben szükséges szerepeltetni, a WSS-ről és a UsernameToken-ről a következő linkeken található részletes leírás:

<http://docs.oasis-open.org/wss-m/wss/v1.1.1/os/wss-SOAPMessageSecurity-v1.1.1-os.html>

[https://www.oasis-open.org/committees/download.php/13392/wss-v1.1-spec-pr-UsernameTokenProfile-](https://www.oasis-open.org/committees/download.php/13392/wss-v1.1-spec-pr-UsernameTokenProfile-01.htm)[01.htm](https://www.oasis-open.org/committees/download.php/13392/wss-v1.1-spec-pr-UsernameTokenProfile-01.htm) 

Az alábbi példában látható, hogy miként kell szerepelnie az adatoknak a SOAP Header-ben:

```
 
<wsse:Security xmlns:wsse="http://docs.oasis-open.org/wss/2004/01/oasis-200401-wss-
<soapenv:Envelope xmlns:soapenv="http://schemas.xmlsoap.org/soap/envelope/" 
    <soapenv:Header> 
wssecurity-secext-1.0.xsd" xmlns:wsu="http://docs.oasis-open.org/wss/2004/01/oasis-200401-wss-
wssecurity-utility-1.0.xsd"> 
        <wsse:UsernameToken wsu:Id="UsernameToken-ECF651CEBDD642A5A2168054549918916"> 
          <wsse:Username>felhasználónév</wsse:Username> 
          <wsse:Password Type="http://docs.oasis-open.org/wss/2004/01/oasis-200401-wss-
username-token-profile-1.0#PasswordText">jelszó</wsse:Password> 
        </wsse:UsernameToken> 
      </wsse:Security> 
    </soapenv:Header> 
    <soapenv:Body> 
        .... 
   </soapenv:Body> 
</soapenv:Envelope>
```
 A hívások során először ellenőrzi az API, hogy a kapott felhasználónév és jelszó páros megfelelő-e, ezután pedig ellenőrzi, hogy a felhasználónak van-e jogosultsága az adott szolgáltatás használatához.

A felhasználót és hozzá a jogosultságokat a Nébih által [kért formátumban](https://portal.nebih.gov.hu/nebih-api) szükséges megigényelni.

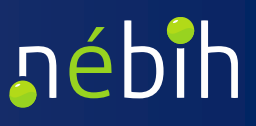

#### <span id="page-8-0"></span>**5 Token adatok megadása**

 Néhány kiajánlott szolgáltatás esetében az API a megadott autentikációs adatokon kívül ellenőriz egy tokent is. Ez a token számokból és betűkből álló egyedi kódsor, amely az adatszolgáltatást beküldő személyhez tartozik és az egyedi beazonosítását garantálja.,

A token igénylését az Ügyfélprofil Rendszer ügykatalógusában, az API szolgáltatást nyújtó szakterület alatt található "Token igénylése külső szoftverből történő adatbeküldéshez" ügy elérésével lehet megtenni.

A token érvényességi ideje az igényléstől számított 1 év.

A tokennek a beérkező üzenet "callContext" elemének a "token" adatában szükséges szerepelnie az alábbi módon:

<callContext>

.

.

.

<token>TOKEN\_HELYE<token>

</callContext>

Amennyiben olyan token adat érkezik, amely nem létezik vagy lejárt, úgy az API megtagadja a kiszolgálást, ilyenkor 401-es HTTP státusz kóddal és "Unathorized" üzenettel tér vissza.

#### <span id="page-8-1"></span>**6 Lehetséges válaszüzenetek**

Az API biztonsági okokból nem ad ki információt az autentikációból fakadó problémákról.

- amennyiben IP cím szűréssel csatlakoznak és olyan IP címről hívják a szolgáltatást, amely nem • HTTP status 404-es hibaüzenetet ad amennyiben a felhasználónév/jelszó páros hibás, illetve szerepel az engedélyezettek között.
- páros létezik azonban az adott szolgáltatáshoz nincs jogosultsága a felhasználónak. Ebben az • HTTP status 401-es hibaüzenetet ad amennyiben a csatlakozás sikeres, a felhasználónév/jelszó esetben az alábbi SOAP Fault üzenetet adja vissza a rendszer az előzőekben írt státusz kóddal:

```
<soap:Envelope xmlns:soap="http://schemas.xmlsoap.org/soap/envelope/"> 
   <soap:Body> 
      <soap:Fault> 
         <faultcode xmlns:ns1="http://ws.apache.org/wss4j">ns1:Security Error</faultcode> 
         <faultstring>Unauthorized</faultstring> 
      </soap:Fault> 
   </soap:Body> 
</soap:Envelope>
```
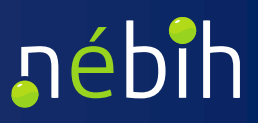

- • Megfelelő kérés esetén HTTP 200-as státusszal tér vissza az API és a response body-ban a válasz üzenet szerepel.
- Nem megfelelő tanúsítvány esetén nincs HTTP válasz (lásd [3.2f](#page-4-0)ejezetben)

#### <span id="page-9-0"></span>**7 Probléma felderítése**

Amennyiben a csatlakozás során probléma lép fel először az alábbi pontokat szükséges ellenőrizni:

- Csatlakozás módja:
	- o IP cím esetén a leadott és beállított címről történik a szolgáltatás hívása.
	- o Tanúsítvány esetén a megfelelő tanúsítvány van használatban a szolgáltatás hívása során.
- Az elküldött üzenet header elemében megfelelően szerepelnek a felhasználói adatok.
- A felhasználó rendelkezik a szolgáltatáshoz szükséges jogosultsággal.
- Az elküldött üzenet megfelel a wsdl-ben szereplő xsd-nek

 Amennyiben a probléma továbbra is fennáll, a hibakereséshez az alábbi adatokat szükséges megküldeni a Nébih részére (api@nebih.gov.hu):

- Szolgáltatás címe
- Felhasználónév, amivel a szolgáltatás meghívásra került
- IP cím, ahonnan a szolgáltatás meghívásra került
- A szolgáltatás hívásának pontos ideje
- A teljes request xml állomány
- A válasz (hibakód és/vagy a response xml)